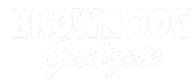

# **Rover - Light Activated**

Remotely control your Rover with a flashlight! Use the built-in light sensor on the micro:bit to make your Rover move around.

Written By: Pete Prodoehl

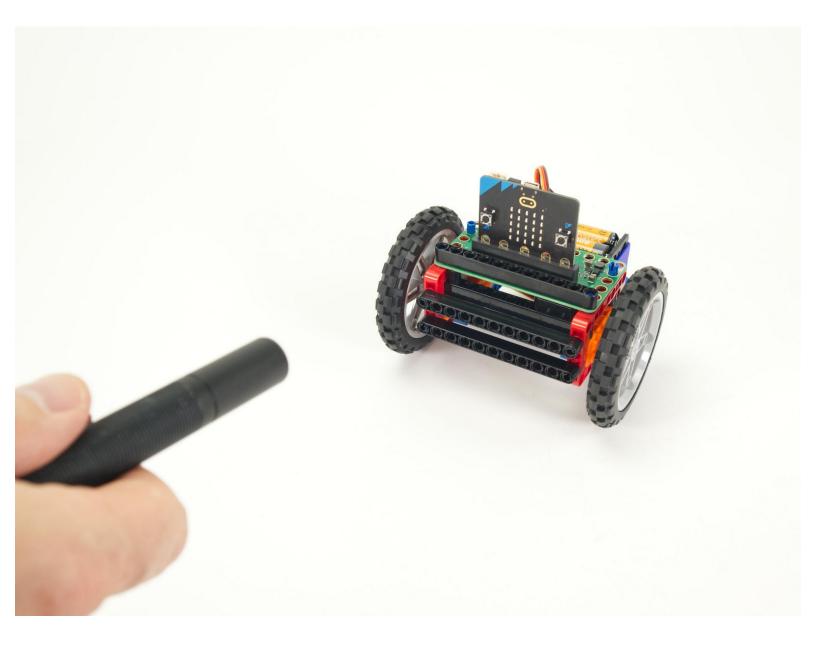

# INTRODUCTION

The Bit Board Rover can take advantage of the built-in sensors found on the micro:bit, and we can use the light sensor to "remotely control" the Rover with a flashlight.

We'll start with simple code to make the Rover roll away from you when you shine a flashlight at it, and then use more complex code to get the Rover turning as well as rolling away.

| TOOLS:       | PARTS:                                      |
|--------------|---------------------------------------------|
| Computer (1) | <ul> <li>Bit Board Rover Kit (1)</li> </ul> |
|              | <ul> <li>Flashlight (1)</li> </ul>          |

#### Step 1 — Prepare Your Rover

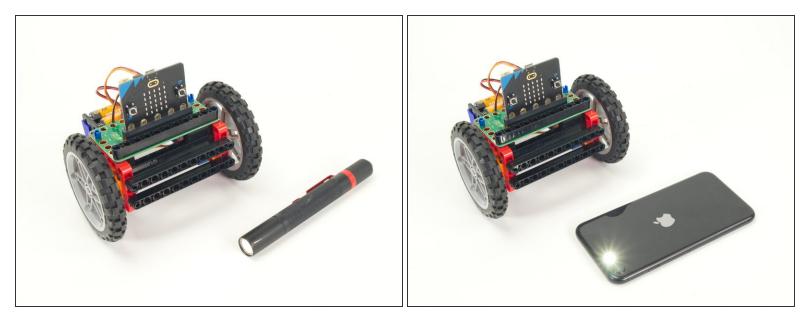

- For this guide you'll need a completed <u>Rover Main Body</u>.
- You'll also need a flashlight you can shine at the Rover to make it move.
- A nice powerful/bright flashlight is preferable, but you can use the "flashlight" feature of a phone in a pinch. You'll just need to get closer.
- Our <u>Sensor Showcase</u> covers using the sensors built in to the micro:bit. The light sensor is covered in <u>Step 10</u>.

# Step 2 — Load the Code

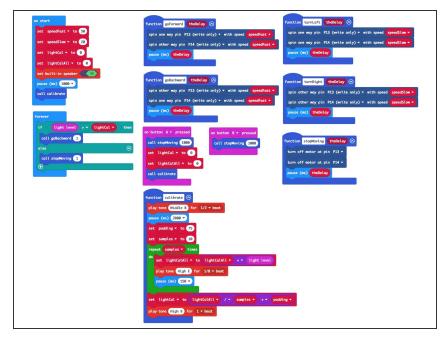

- If you've never used a micro:bit before you'll want to check out this guide: <u>Bit Board V2 Setup and Use</u>
- Note: This Simple version of the code is a great starting point for this project, but the Turner version in Step 5 is more fun. This code is easier to understand and the Turner code is a bit more complex.
- We're going to load the following code for our Rover Light Detecting Simple program: <u>https://makecode.microbit.org/\_Am6</u> D3o5b1...
- When you power on the Rover it will run a calibration routine to check the light levels in the room. (We'll cover the calibration in **Step 3**.)
- Once the calibration is done the Rover will sit there waiting for the light levels to go above the threshold that was set in the calibration routine...
- When you shine a flashlight on the face of the micro:bit it will detect the higher light level and the Rover will start rolling away from you!

# Step 3 — Calibration

| set padding * to 50<br>set samples * to 10<br>repeat samples * times<br>do set lightCalAll * to lightCalAll * + * light level<br>play tone (High E for 1/8 * beat<br>pause (ms) 150 * | <pre>button A • pressed<br/>all stopMoving 1000<br/>et lightCal • to 0<br/>et lightCalAll • to 0<br/>all calibrate</pre> |
|----------------------------------------------------------------------------------------------------|----------------------------------------------------------------------------------------------------|
|----------------------------------------------------------------------------------------------------|----------------------------------------------------------------------------------------------------|

- We need to calibrate the light levels in the room before the micro:bit can tell if a light is shining on it.
- The light level can be anywhere between 0 and 255. (0 is almost <u>no light</u> and 255 is <u>very bright</u> <u>light</u>.)
- Our code takes 10 readings (with a slight pause between each reading) adds them all together and the divides by the number of samples (10 in this case) to get our final value.
  - Calibration routines often use this **sampling** technique where a number of values are captured and then the *average* of them is used.
- Once we've calculated our ambient light level we pad the number a bit to prevent false triggering.
   We used **75** for our pad value in this example but you can experiment with lower (or higher) values.
- The calibration runs automatically when you power on the Rover but you can also run it by pressing the **A** Button on the micro:bit if you need to recalibrate.

#### Step 4 — Test it Out!

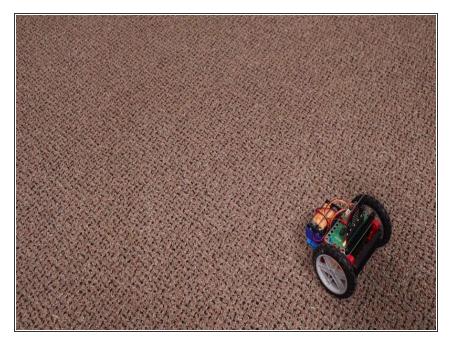

- Power on the Rover, wait for the calibration to complete, and then shine a flashlight at the micro:bit on the Rover.
- The Rover should roll away from the light!
- You can make the Rover stop by moving the flashlight away so it is not shining on the micro:bit
- Alternately the Rover will stop rolling when it gets too far away and the light level drops due to the further distance of the flashlight.

# Step 5 — Load New Code

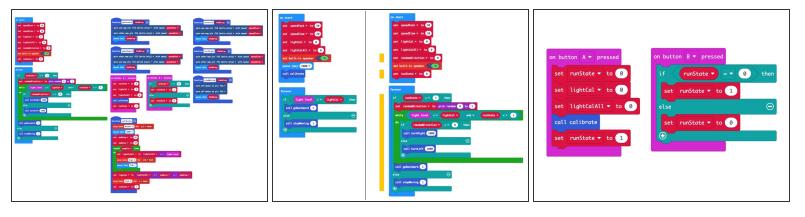

- This **Turner** version of the code adds a few features, the most important being that the Rover will no longer sit still.
- When the Rover does not detect the flashlight it will turn in a circle. You can wait for the Rover to turn a certain amount and then shine the flashlight on it to get it rolling again.
- Load the following code for our Rover Light Detecting Turner program: <u>https://makecode.microbit.org/\_Dt22XJgFq...</u>
- We've added a few neat things to the code.
  - The Rover may turn clockwise or anti-clockwise when not rolling. There's a function in the code to randomly choose which way to turn.
  - We've also added a <u>runState</u> variable that allows you to start/stop the Rover from moving by using the **B** button on the micro:bit to toggle the state. One press starts the Rover, the next press stops it.

#### Step 6 — Test it Out!

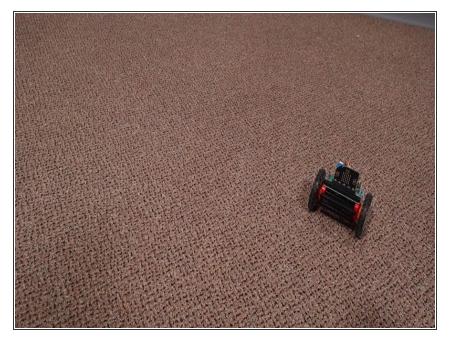

- Power on the Rover, wait for the calibration to complete, and then shine a flashlight at the micro:bit on the Rover.
- The Rover should start spinning around and then roll away from the light when you shine your flashlight on the micro:bit
- When you move your flashlight away from the Rover it will stop rolling away and start to spin again.

### Step 7 — Take it Further

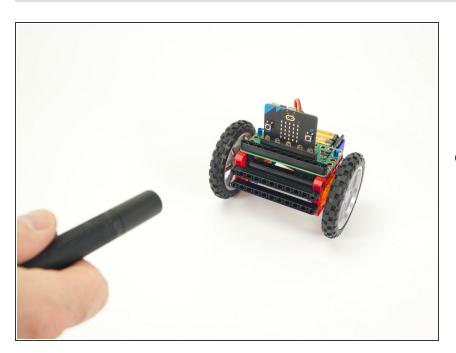

 The code provided (both the Simple and Turner versions) can serve as a starting point for your own ideas

about how the Rover can react to light.

 You could program a sequence of movements, or with new code even add an accessory (like the Gripper, Lifter, or Sweeper) and then try to control them with a flashlight.